**ATUNINET** Archivo: INT2012-Básico Archivo: INT2012-Básico *¡Siempre innovando, siempre líder con la tecnología!*

**Programa de Capacitación en Informática**

# Laboratorio 01

### **Contenido**

- Introducción
- Gestión de Búsquedas.
- Descargar Archivos
- Descargar Música y Videos
- Correo Electrónico

## **PARTE I**

01. Crear la siguiente estructura de carpetas en el ESCRITORIO

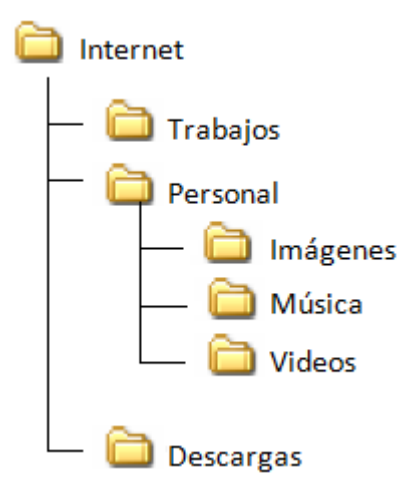

- 02. Abrir el navegador Internet Explorer, busque cinco imágenes y guárdelas dentro de la carpeta *Imágenes*.
- 03. Buscar la siguiente información: *¿Qué es Bullying?* Abra un documento de Word, luego copie y

pegue esa información; junto con una imagen.

- 04. Guarde el documento Word, con el nombre de *Bullying* dentro de la carpeta *Trabajos*.
- 05. Descargue de Internet un archivo en formato pdf relacionado al tema *cuidemos el medio ambiente*. Luego guarde el documento dentro de la carpeta *Descargas*.

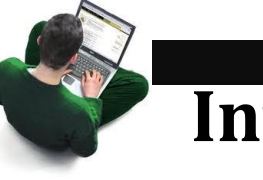

# **Internet**

CICLO INTENSIVO 2012 -I I

# **PARTE II**

- 06. Instale el Software aTube Catcher, para poder descargar música y videos.
- 07. Ingrese a la página web de YouTube y descargue un video, guardándolo dentro de la carpeta *Videos*.
- 08. De la misma manera descargue una música, guardándolo dentro de la carpeta *Música*.
- 09. Ingrese a su correo electrónico y agregar como contacto el sgte correo: jheissonrg@hotmail.com
- 10. Ingrese a su bandeja de entrada (mensajes) y enviar su archivo llamado Bullying al siguiente correo electrónico: [jheissonrg@hotmail.com](mailto:jheissonrg@hotmail.com)

**Asunto:** Trabajo Bullying **Descripción del Mensaje:** Apellidos y Nombres Día que lleva el curso Horario

- 11. Cambie la foto de su perfil (messenger)
- 12. Cambie el nombre de su Nick
- 13. Elimine los mensajes recibidos

#### **Averiguar sobre SkyDrive**

Fuente. Elaboración Propia CICLO INTENSIVO INTERNET Prof. Ing. Jheisson Rodríguez Gamboa.

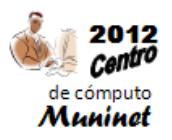